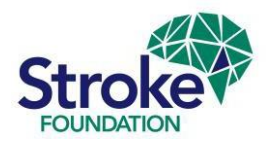

# **Tips and FAQs**

## **Getting started**

#### • **If you do not yet have login details for the AuSDaT (new users)**

New Hospital Coordinators please contact [audit@strokefoundation.org.au](mailto:audit@strokefoundation.org.au) and we will set you up. You will be required to complete the training PowerPoint (*2024 Rehab Audit – AuSDaT User Guide*). Once training is completed your AuSDaT user profile can be activated.

Data Collectors, please contact your hospital coordinator to set you up as a new user or update your expiry date in the AuSDaT system.

#### • **If you have used the AuSDaT already but have forgotten password**

To reset your password go to the AuSDaT website:<https://tool.ausdat.org.au/auth/login> Simply click on 'Forgot your password?' Enter your email address and you will receive an email. Follow the links in the email to reset your password and login.

#### • **AuSDaT account not activated within 72 hours of receiving automated email**

If you do not activate your profile within 72 hours, the link within the automated email will expire. If this happens, go to<https://tool.ausdat.org.au/auth/login> and hit *'Forgot your password?'* and enter your email address. This will generate another email with a new link.

#### • **Automated email from AuSDaT not received**

Please check your *Junk/Spam* folder in the first instance. If it is not there, it may be blocked centrally by your hospital's phishing filter. Ask your IT department to check if this is the case and request that they release the email. The email sender details are:

[noreply@ausdat.org.au](mailto:noreply@ausdat.org.au)

# **Why do we need to do the organisational survey first?**

The organisational survey serves as your hospital's profile on the AuSDaT and must be either answered or reviewed (if previously answered in 2020) before you can commence entering patient data. This initial stage of the rehabilitation audit must be completed **ASAP,** and once

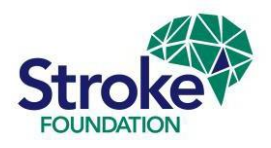

the survey is done your auditors can then open/begin the Clinical Audit.

# **Clinical Audit eligibility?**

To be eligible for the Clinical Audit applicable patients must be **admitted** to, and **discharged**  from, your inpatient rehabilitation service between **1 January – 30 November 2023**. Episodes also need to fall within specific ICD10 codes which are provided below:

- **Included cases**:
	- $\circ$  I61.0 I61.9 (Intracerebral haemorrhage)
	- $\circ$  I63.0 I63.9 (Cerebral infarction)
	- o I64 (Stroke not specific as haemorrhage or infarction)
	- o I62.9 (Intracranial haemorrhage unspecified).

#### • **Exclusion Criteria**:

- o subarachnoid haemorrhage (I60)
- $\circ$  subdural and extra-dural haematoma (I62 & I62.1)
- o Transient Ischaemic Attacks (G45.9)
- o Palliative patients

## **REMEMBER:**

Questions asking about timing e.g. modified Rankin Scale (within 72 hours) or complications, refer to **WITHIN REHABILITATION EPISODE OF CARE.**

## **How long does the audit take?**

**Organisational Survey** - a one-off series of questions which should take about 20 minutes to complete. We recommend you do this as a group or at least check answers which you're unsure of with the whole team or clinical lead.

If your site participated in 2020, then the AuSDaT will have prepopulated answers from the previous audit. ALL answers will need to be reviewed and there are some new questions to be completed this year (highlighted in yellow on the Organisational Survey Data Dictionary and Organisational Survey questions reference documents).

**Clinical Audit** - on average this takes between 30-40mins, but the feedback from auditors is

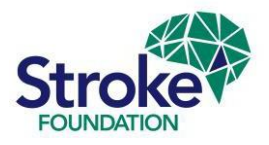

that you become quicker as you get more efficient with the more patient records you audit. There are only a few minor changes to the Clinical Audit questions since 2020 and these have been highlighted in yellow in the Clinical Audit Data Dictionary and Clinical Audit questions reference documents.

#### **TIP** Instead of using a mouse for completing dates in the AuSDaT simply type in the date you need in the right format (DD/MM/YYYY) - it will be much quicker! Ensure you **double check all dates** as this will avoid illogical data and the need for us to come back to you later  $\odot$

## **Setting up additional data collectors**

Hospital coordinators can create new **data collector** profiles for additional users to assist with data entry. To do this, click on *'***Administration'** in the blue bar at the top of the AuSDaT page, then click on *'Users'*, then *'Add User'* and enter each new user's details. This will generate an individual email with a login link for each person that will need to be activated within 72 hours.

#### **What's the difference between hospital coordinator and data collector role?**

- **Hospital coordinators**  can complete the organisational survey, close records and add additional data collectors. As in previous years, the hospital coordinator will be the main point of contact for the Stroke Foundation audit team.
- **Data collector** functions are limited to the creating of patient records and data entry of the clinical audit variables.

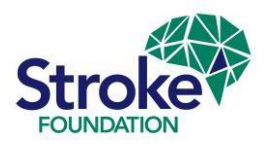

## **Importing patient records: AROC episodes**

Rehabilitation services who take part in The Australasian Rehabilitation Outcomes Centre (AROC) national rehabilitation clinical registry can pre-populate certain overlapping data fields in the AuSDaT using information already submitted to AROC. This can save time, reduce workload, avoid doubling up on work, etc.

#### **The AROC – AuSDaT process:**

- AROC sends a spreadsheet of eligible stroke patients with identifiable information directly to each site who have consented
- AROC will upload this patient data directly in the AuSDaT. Patient records are created on AuSDaT and data fields are pre-populated
- The Stroke Foundation **will not** receive any identifiable information
- AROC sites can use identifiable information (i.e. MRNs) from their template to internally identify episodes for auditing. Auditors can then use patient DOB, admission date, or discharge date to locate the relevant patient record via the '*Patient record management'*  screen on AuSDaT.

# **TIP**

Ensure you **record the AuSDaT patient ID number** on your AROC spreadsheet so you can double check the data matches and you come back to the patient record later!

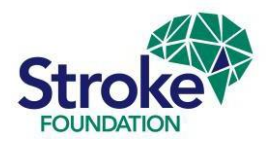

## **Entering reliability cases**

As in previous years, we are asking hospitals to enter 3-5 **reliability cases** to ensure uniform interpretation of clinical audit questions. Each case is derived from an original patient record and it is to be entered in the exact same way as the original record/episode but by another auditor.

This allows us to monitor whether the questions are being interpreted the same way by each auditor and provides feedback to us on what questions can be improved or changed in future audits.

#### **How do you start/open a reliability record?**

• On the 'Patient Record View Screen' click on the '**Create reliability record'** button. This will only be available when a record has been closed.

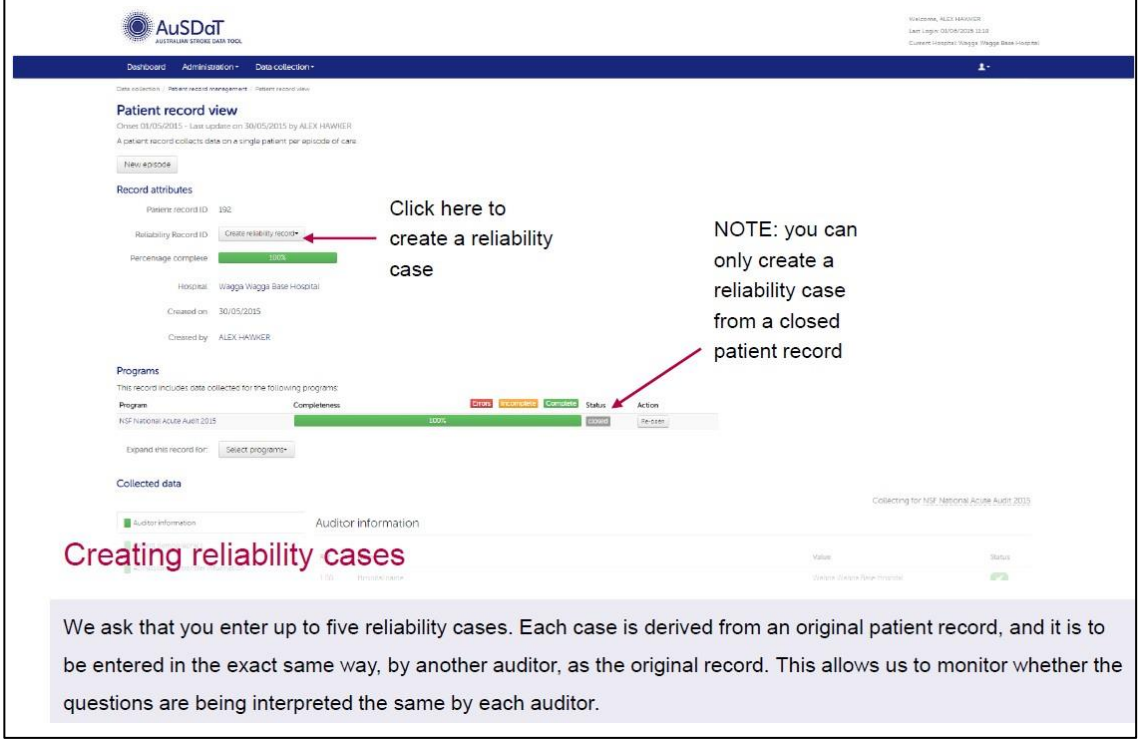

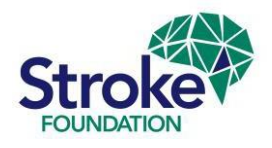

### **Resources**

The National Stroke Data Dictionary for the clinical audit variables can be downloaded from: <http://australianstrokecoalition.com.au/ausdat/>

Ensure you have on hand all the other reference material from the Stroke Foundation:

- 2024 Rehab Audit AuSDaT User Guide
- 2024 Rehab Audit AROC-AuSDaT guide
- 2024 Rehab Audit Organisational Survey Data Dictionary
- 2024 Rehab Audit Clinical Audit Questions
- 2024 Rehab Audit Creating Reliability Records
- 2024 Rehab Audit Resetting your AuSDaT password

All these resources can be reviewed online on InformMe via link <https://informme.org.au/en/stroke-data/Rehabilitation-audits>

# **TIP**

There is a minor bug with the **AGE field**, sometimes **you will need to enter the patient's age**  in manually as the system will not refer to the DOB and may show you an error message in **red** if incorrect.

AROC sites with pre-populated data are not affected by this issue  $\odot$ 

# **Dealing with technical issues**

#### **Browser related performance issues.**

The AuSDaT has been built to work on all web browsers: Microsoft Edge, Google Chrome, Safari (so works great on an ipad!), Firefox and Internet Explorer (IE), and is backward compatible to IE8.

If you are experiencing general performance issues (run time error messages, slowness, etc.) and are using an old version of Internet Explorer (8 or earlier) we recommend that you download Google Chrome <http://www.google.com/chrome/> . You can check what version of Internet Explorer you are using here: [http://www.wikihow.com/Check-What-Version-of-](http://www.wikihow.com/Check-What-Version-of-Internet-Explorer-You-Have)[Internet-Explorer-You-Have](http://www.wikihow.com/Check-What-Version-of-Internet-Explorer-You-Have)